## ISTRUZIONI PER LA FRUIZIONE DELLE LEZIONI NEI CASI PREVISTI DALLE "Linee guida per il rientro in presenza delle attività didattico-formative per il primo semestre dell'a.a. 2023/2024" APPROVATE DAGLI ORGANI CENTRALI DI ATENEO

## IN CASO DI APPROVAZIONE ALLA DIRETTA DELLA LEZIONE

In questo caso lo studente sarà aggiunto al team su Microsoft Teams. Il nome sarà del tipo "AA23/24 – Aula – Via Ostiense, 133 – Aula X".

Lo studente si dovrà connettere al proprio ambiente Microsoft Teams e vedrà tra i suoi team, quello dell'aula a cui è stato aggiunto.

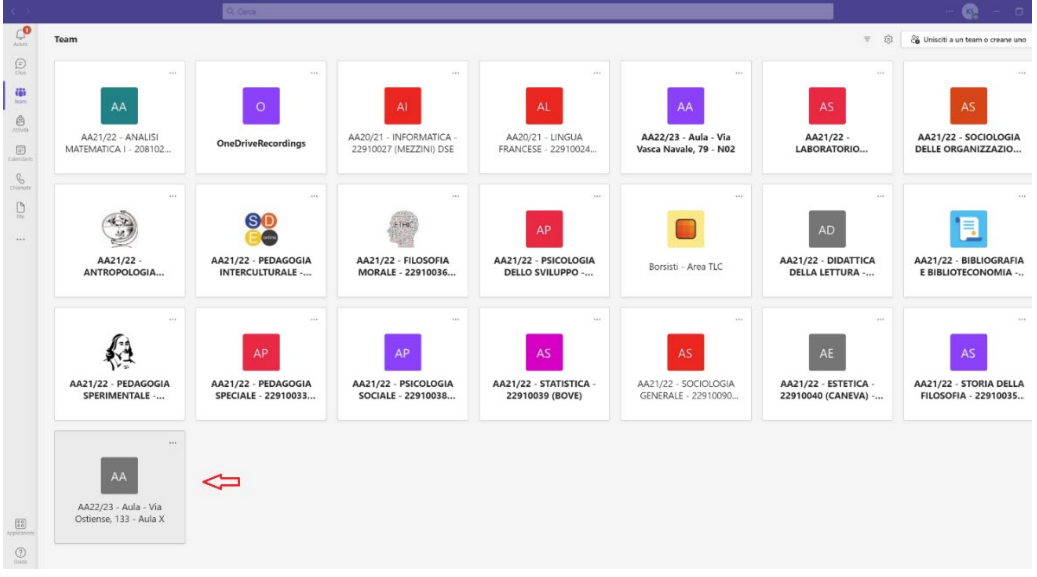

Entrando poi nel team troverà la notifica della riunione inerente alla lezione in aula.

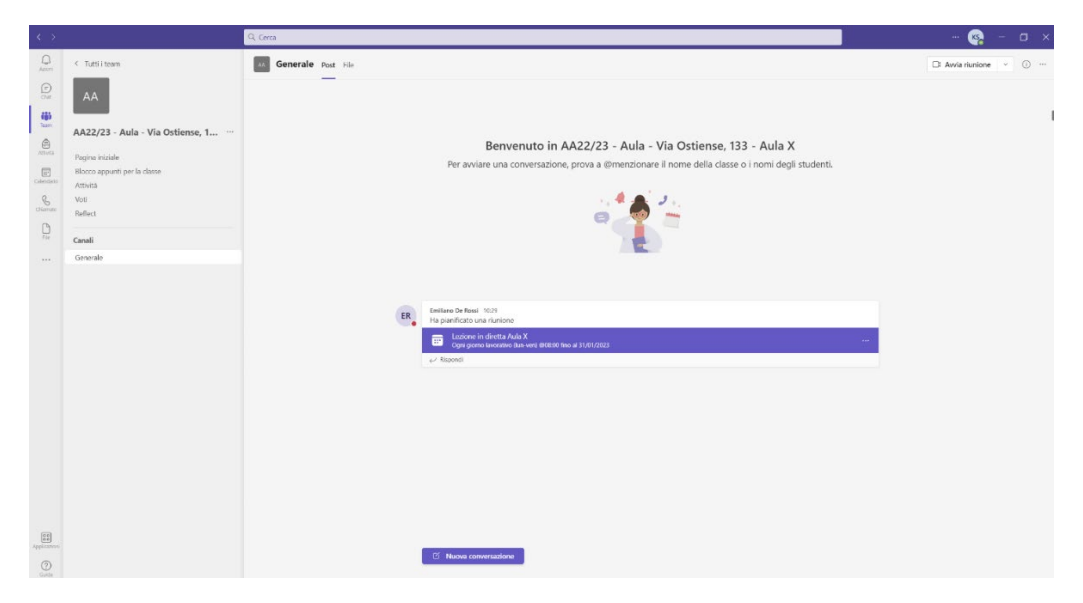

Cliccando sulla notifica potrà partecipare alla lezione in diretta.

## IN CASO DI APPROVAZIONE ALLA REGISTRAZIONE DELLA LEZIONE

In questo caso lo studente riceverà via email, sulla propria casella istituzionale, la notifica che gli è stata condivisa una cartella dove troverà all'interno le registrazioni delle lezioni.

Lo studente riceverà una notifica per ogni aula in cui è stato autorizzato a vedere le registrazioni delle lezioni.

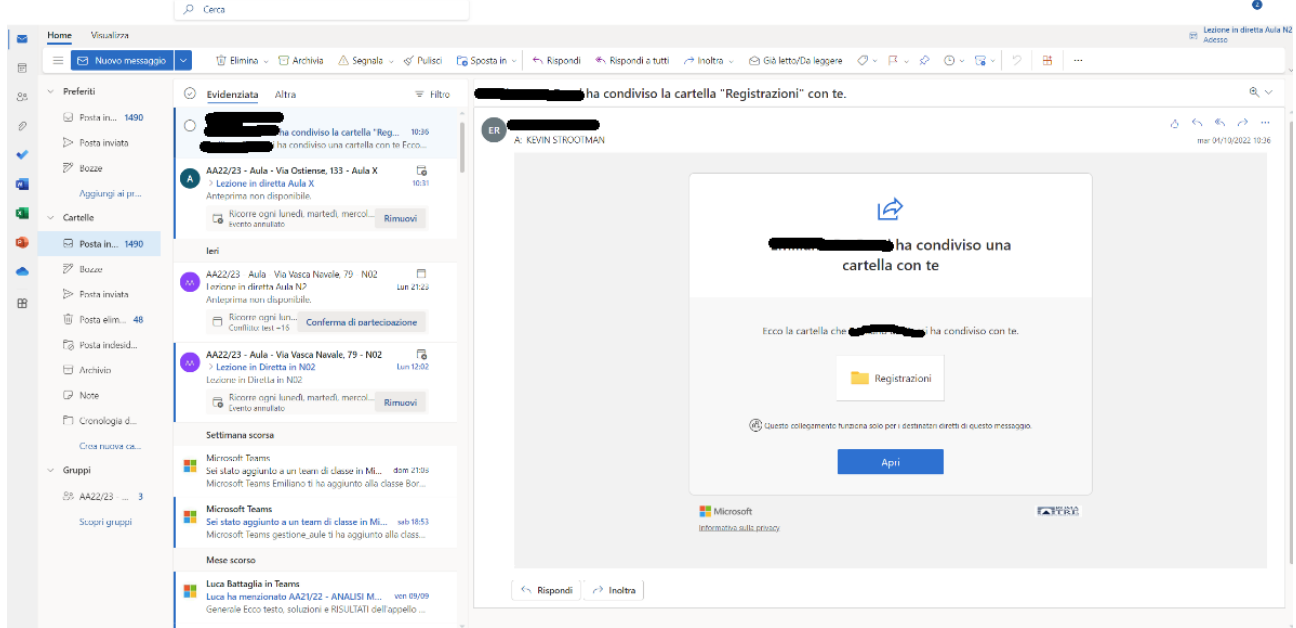

Cliccando su "Apri" entrerà nella cartella.

Nella cartella lo studente potrà trovare diverse registrazioni, il nome sarà composto dal titolo della riunione (quindi l'inizio sarà simile per tutte) e dalla data e ora di termine della registrazione. Si fa presente che l'orario è UTC, quindi 2 ore avanti rispetto al nostro orario.